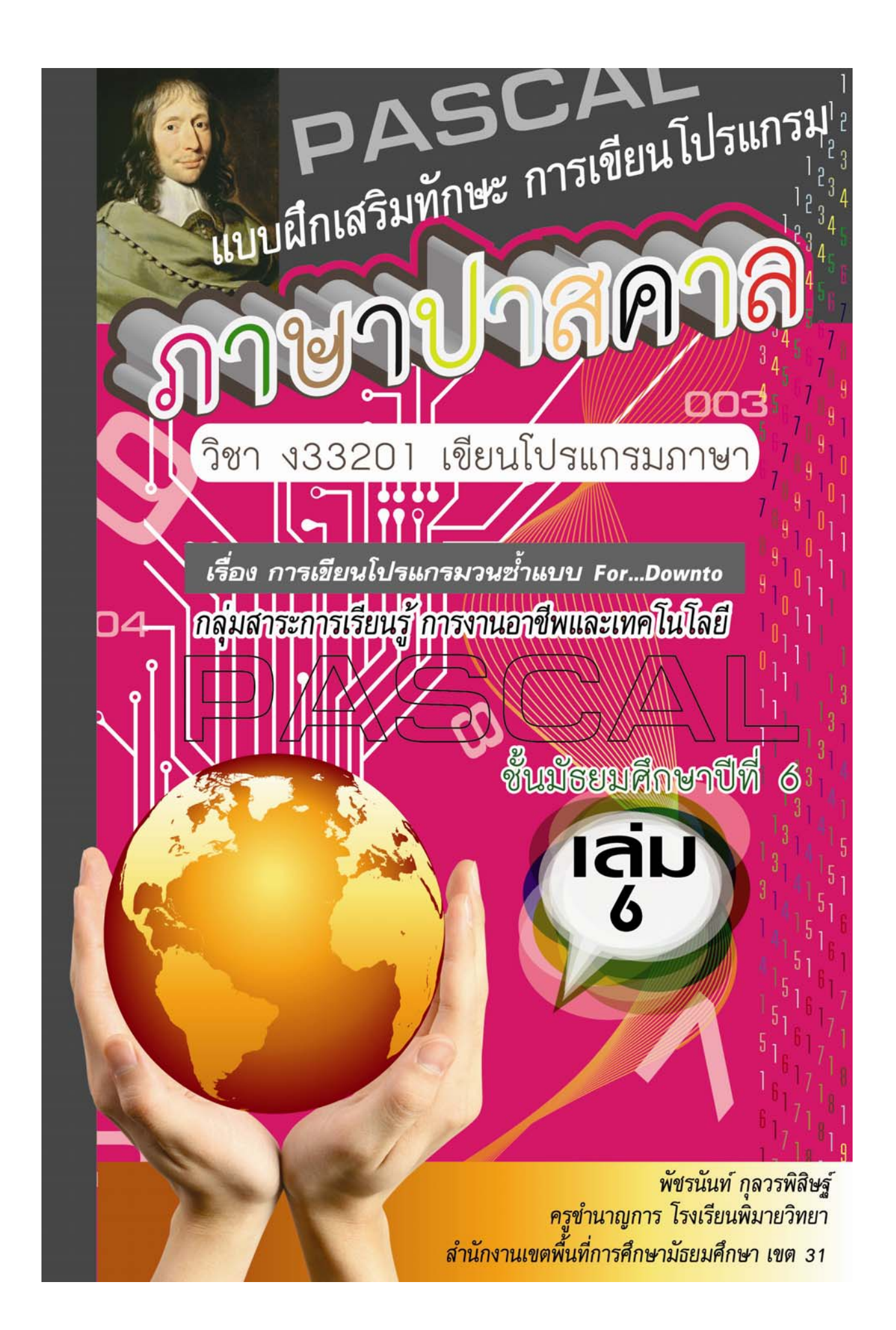

**แบบฝกเสริมทักษะการเขียนโปรแกรมภาษาปาสคาล**

วิชา ง33201 เขียนโปรแกรมภาษา กลุมสาระการเรียนรูการงานอาชีพและเทคโนโลยี ชั้นมัธยมศึกษาศึกษาปีที่ 6 ึ

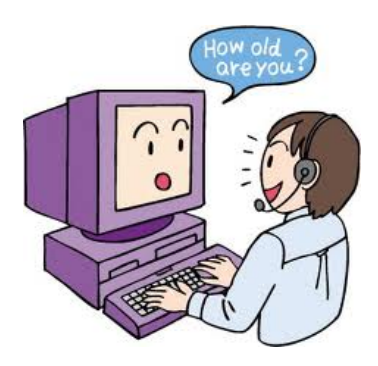

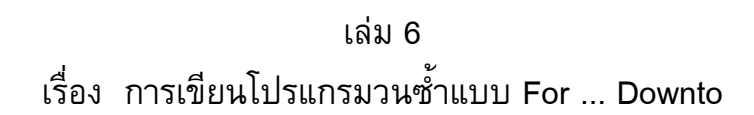

## **พัชรนันท กุลวรพิสิษฐ**

֖֚֓

ครูชํานาญการ โรงเรียนพิมายวิทยา สำนักงานเขตพื้นที่การศึกษามัธยมศึกษา เขต 31 ึ ึ สํานักงานคณะกรรมการการศ กษาขั้นพื้นฐาน ึ กระทรวงศ กษาธิการึ

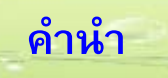

ี แบบฝึกเสริมทักษะวิชา ง33201 เขียนโปรแกรมภาษา เรื่อง การเขียนโปรแกรมวนซ้ำ แบบ For…Downto กลุ่มสาระการงานอาชีพและเทคโนโลยี ชั้นมัธยมศึกษาปีที่ 6 จัดทำขึ้น เพื่อให้นักเรียนที่ขาดทักษะ เรื่องการเขียนโปรแกรมปาสคาลโดยใช้คำสั่งวนซ้ำ ศึกษาค้นคว้า ดวยตนเอง

 เนื้อหาในเลมประกอบดวย คําแนะนําสําหรับการใชแบบฝกเสริมทักษะ จุดประสงคการ เรียนรู แบบทดสอบกอนเรียน/หลังเรียน พรอมเฉลย ใบความรู ใบงาน พรอมเฉลย ซึ่งนักเรียนสามารถใชแบบฝกทักษะนี้ไดทั้งในและนอกเวลาเรียน

 ผูจัดทําหวังเปนอยางยิ่ง แบบฝกเสริมทักษะเลมนี้จะเปนประโยชนกับนักเรียนหรือ ผู้ที่สนใจได้เป็นอย่างดีไม่มากก็น้อย

พัชรนันท์ กุลวรพิสิษฐ์

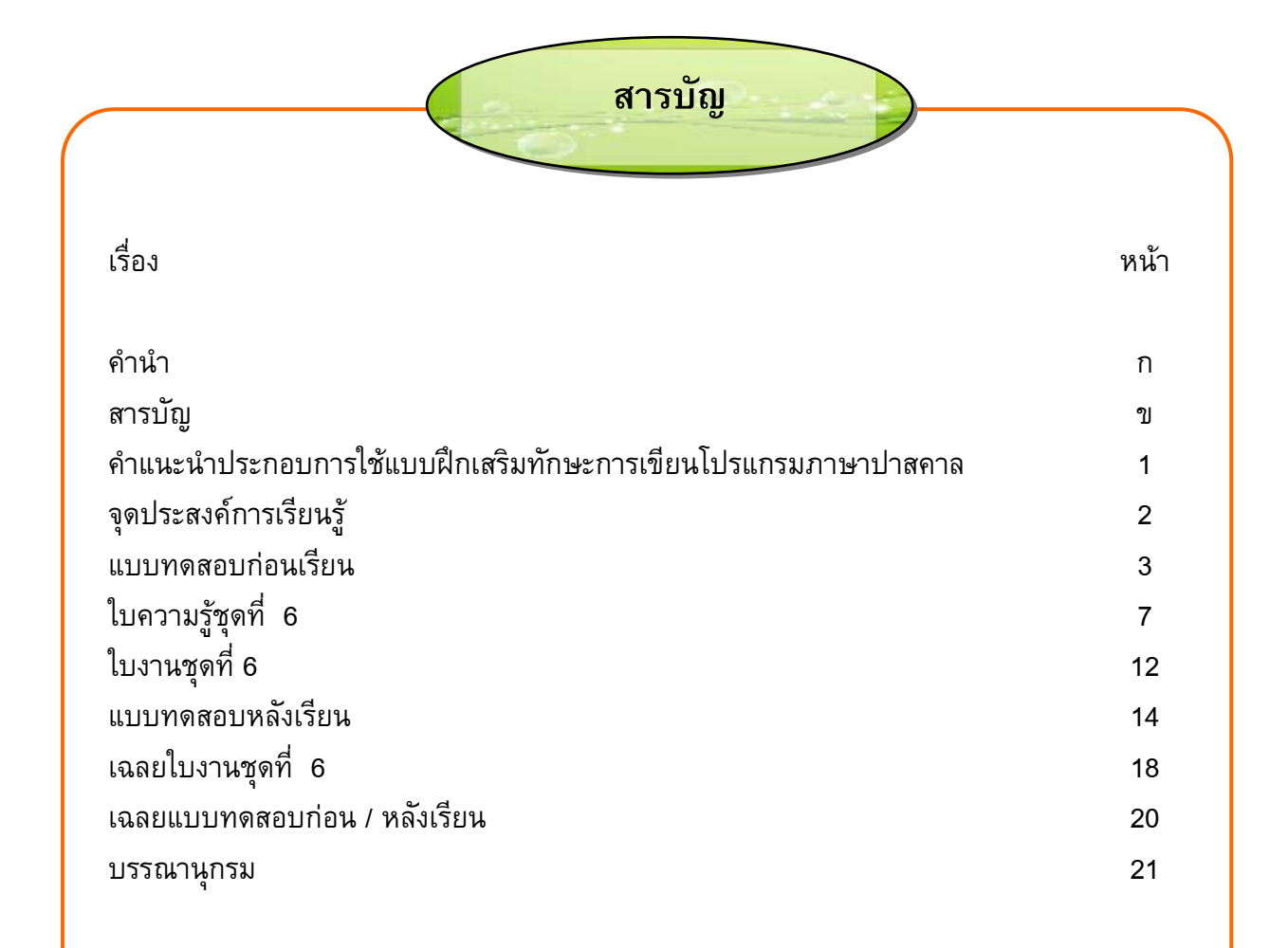

**คําแนะนําประกอบการใชแบบฝกเสรมทิ ักษะการเขียนโปรแกรมภาษาปาสคาล เรื่อง การเขียนโปรแกรมวนซ้ําแบบ For...Downto** 

แบบฝกเสริมทักษะเลมนี้ จัดทําขึ้นเพื่อใหนักเรียนศึกษาคนควาดวยตนเอง โปรดอาน ี คำแนะนำก่อนศึกษาแบบฝึกเสริมทักษะ ดังต่อไปนี้

- 1. อานจุดประสงคการเรียนรูใหเขาใจ
- 2. ก่อนที่นักเรียนจะศึกษาแบบฝึกเสริมทักษะชุดนี้ ควรทำแบบทดสอบก่อนเรียน
- 3. ตรวจคำตอบจากเฉลยแบบทดสอบก่อนเรียน

ี่ 4. ศึกษาบทเรียนตามลำดับ แล้วทำใบงาน/แบบฝึกหัด ถ้าทำผิดให้กลับไปอ่านข้อความ หรื<mark>อ</mark> ี่ เนื้อหาที่ผ่านมา ทำความเข้าใจให้ดี แล้วลองทำใหม่ หากสงสัยหรือมีปัญหาให้นักเรียน ขอคําปรึกษาจากครูผูสอน

5. เมื่อศึกษาแบบฝึกเสริมทักษะจบแล้ว ให้นักเรียนลงมือปฏิบัติพร้อมทำแบบทดสอบหลัง เรียนแล้วตรวจคำตอบในเฉลยแบบทดสอบหลังเรียน เพื่อดูผลการก้าวหน้าของตนเอง

6. นักเรียนที่ดีจะตองซื่อสัตยตอตนเองเสมอโดยจะไมเปดดูคําตอบกอน

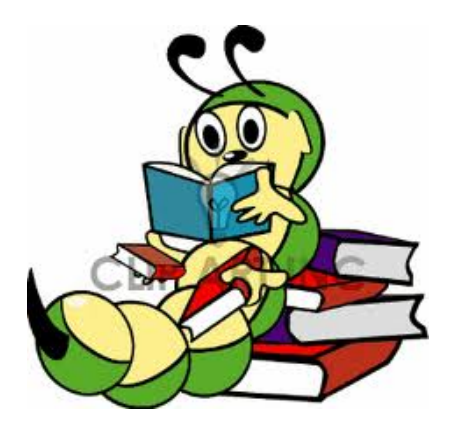

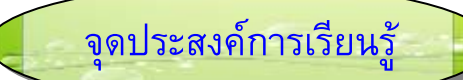

หลังจากนักเรียนจบแบบฝึกเสริมทักษะเล่มนี้ นักเรียนควรมีความสามารถ ดังต่อไปนี้

- 1. เขียนรูปแบบคําสั่ง For ... Downto ได
- 2. เขียนผังงานของคําสั่ง For ... Downto ได
- 3. อธิบายการทำงานของคำสั่ง For ... Downto ได้
- 4. เขียนโปรแกรมที่ใชคําสั่ง For ... Downto ได
- 5. บอกผลลัพธของโปรแกรมที่ใชคําสั่ง For ... Downto ได

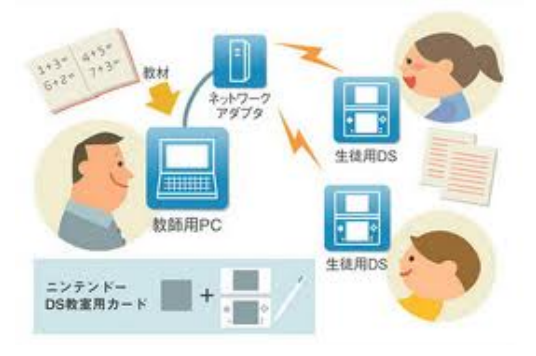

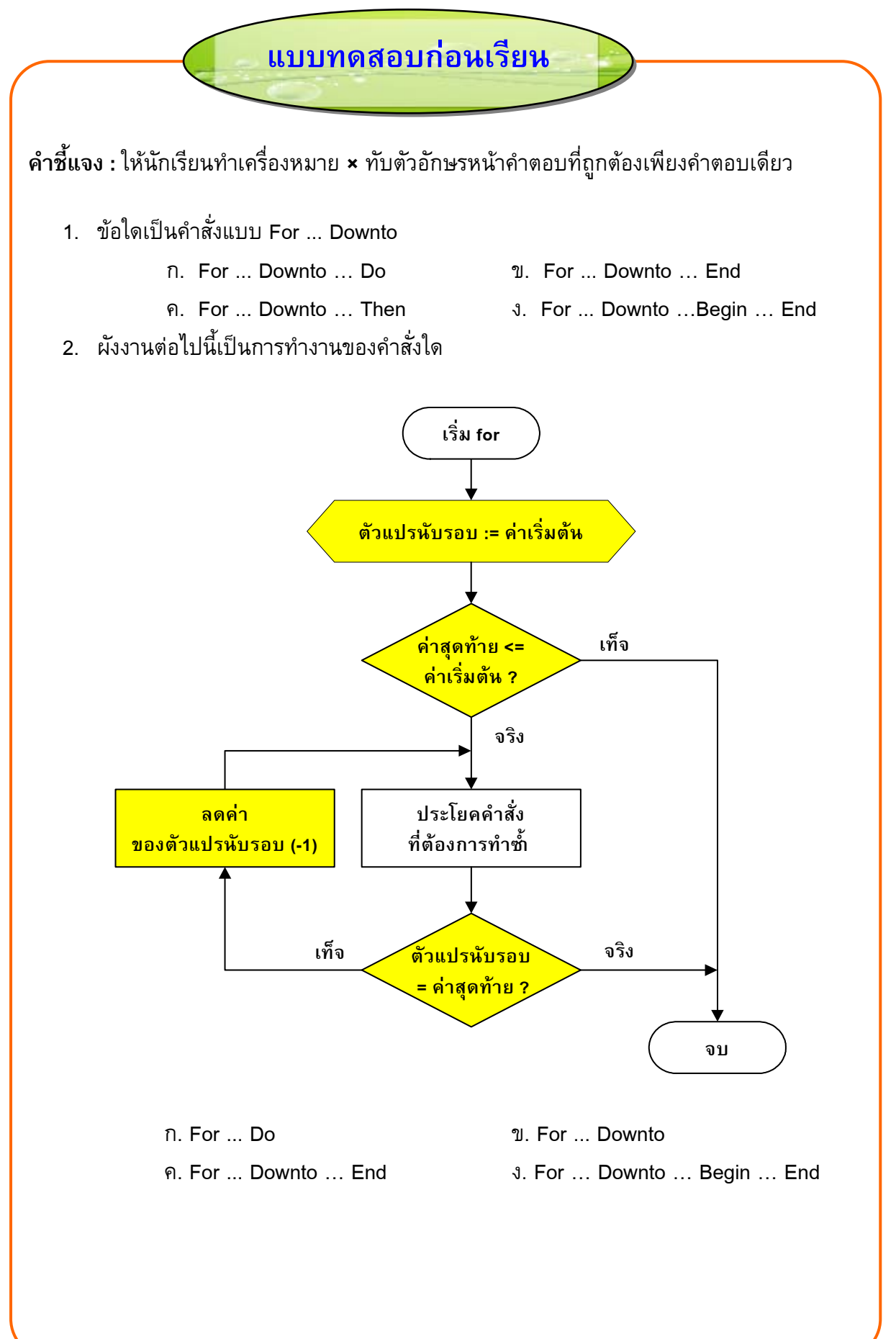

- 3. ข้อใดเขียนคำสั่ง For ... Downto ได้ถูกต้อง
	- $n.$  For A = 7 Downto 5 Do DD := A + B;
	- ข. For A = 7 Downto 5; Do DD := A + B;
	- ค. For A := 7 Downto 5 Do DD := A + B
	- $3.$  For A := 7 Downto 5 Do DD := A + B;
- 4. จากรูปแบบคำสั่ง For ... Downto ข้อใดกล่าวถูกต้อง

**For** ตัวแปรนบรอบ ั **:=** คาเริ่มตน **Downto** คาสุดทาย **Do Begin** ประโยคคำสั่งที่ต้องการทำซ้ำ : ประโยคคำสั่งที่ต้องการทำซ้ำ ;  **End;** 

- ก. For คือ คําสั่งสําหรับวนรอบการทํางาน
- ข. End เปนคําสั่งจบการวนรอบ
- ค. Begin และ End จะมีหรือไมมีก็ได
- ึง. ค่าสุดท้ายจะต้องเท่ากับหรือน้อยกว่าค่าเริ่มต้น
- 5. จากรูปแบบคาสํ ั่งขอ 4 ขอใดกลาวไดถกตู องที่สุด
	- ก. For เริ่มจากการตรวจสอบเงื่อนไข ถาเปนจริงทํางานตามคําสั่งหลัง Do
	- ข. Begin และ End จะมีหรือไมมีก็ได
	- ค. คาเริ่มตน และคาสุดทาย อาจแทนดวยตัวแปรหรือนิพจนก็ได
	- ึง. For ... Downto เป็นการตรวจสอบค่าตัวแปรกับค่าเริ่มต้น ถ้าจริงให้ทำตาม ประโยคคําสั่งหลัง Do

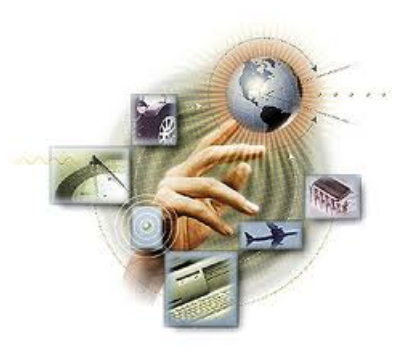

#### **จากตัวอยางโปรแกรม นําไปตอบคําถามขอที่ 6-10**

```
c:\tpw\sum2.pas
             Program Sum2;
             Uses
               WinCrt:
             Var R : Integer;
                  Start: Integer;
                 Last : Integer;<br>Sum : Integer;
             Begin
                 Writeln('Sum of Number');
                 Write ('From No. ');Readln(Start);
                 Write ('Down To No. ');
                  Readln(Last);
                  Sum := 0:
                  For R:=Start Downto Last Do
                     Begin
                         If R=Start Then Write(R)
                        Else Write(' + ', R);<br>Sum := Sum + R;
                     End;
                 Writeln(' = ', Sum);End.
6. โปรแกรมนี้ใชทําอะไร
         ก. For … Downto ข. Sum2 
         ค. Program Sum2 ง. Sum of Number 
7. คําสั่ง Sum := '0 ; ใชทําอะไร
         ก. มีหรือไมมีก็ได
         ข. ถาไมมีผลลัพธจะผิดพลาด
         ึ ค. กำหนดค่าเริ่มต้นให้ตัวแปร
         ง. ไมแนใจ
8. บรรทัดแรกของการแสดงผลจะเปนอยางไร
         ก. From No. 
         ข. Sum = 
         ค. Sum of Number 
         ง. ขึ้นอยูกับตัวเลขที่ปอน
```
- 9. จากโปรแกรม หากปอนตัวเลข 3 และ 1 จะแสดงผลอยางไร
	- ก. 3 2 1
	- ข. 3 + 2 + 1 = 6
	- ค. Sum = 6
	- ง. Sum of Number = 6

10. จากโปรแกรม หากปอนตัวเลข 1 และ 3 จะแสดงผลอยางไร

- ก. 1 2 3
- ข. 1 + 2 + 3 = 6
- ค. = 0
- ง. Sum of Number = 6

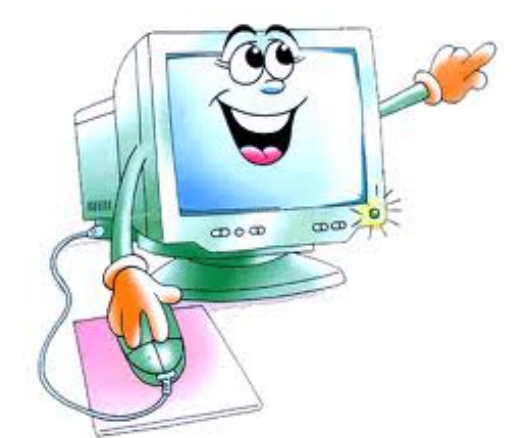

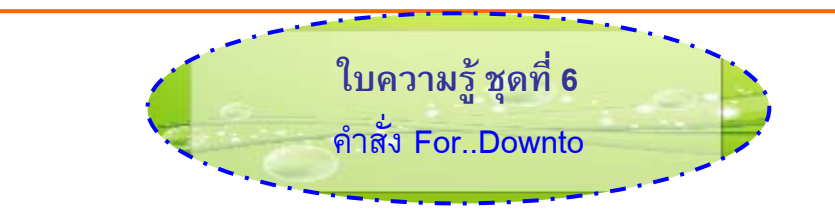

## **คําสั่ง For ... Downto**

ประโยคคำสั่ง For … Downto แหมาะสำหรับการวนรอบแบบนับรอบ โดยใช้ตัวแปร นับรอบ ซึ่งมีการกำหนดค่าเริ่มต้นให้มากกว่าหรือเท่ากับค่าสุดท้าย มีรูปแบบคำสั่งดังนี้

```
For ตัวแปรนบรอบ ั := คาเริ่มตน Downto คาสุดทาย Do
```
**Begin**

```
ประโยคคำสั่งที่ต้องการทำซ้ำ ;
```

```
ประโยคคำสั่งที่ต้องการทำซ้ำ ;
```
 **End;** 

ถ้ามีประโยคคำสั่งที่ต้องการทำซ้ำเพียงประโยคเดียว อาจไม่ใช้ Begin และ End; ก็ได้ แต่ควรใช้จะดูง่ายกว่า

ตัวแปรนับรอบการทำงาน ปกติจะเป็นตัวแปรแบบตัวเลขจำนวนเต็มเพราะเป็นการ นับรอบ

ี ค่าเริ่มต้นและค่าสุดท้าย อาจเป็นตัวเลขหรือใช้ตัวแปรหรือนิพจน์ที่กำหนดค่าไว้แล้วแทน ก็ได้ แต่**ค่าสุดท้ายจะต้องน้อยกว่าหรือเท่ากับค่าเริ่มต้น** มิฉะนั้นจะไม่ทำการวนรอบ

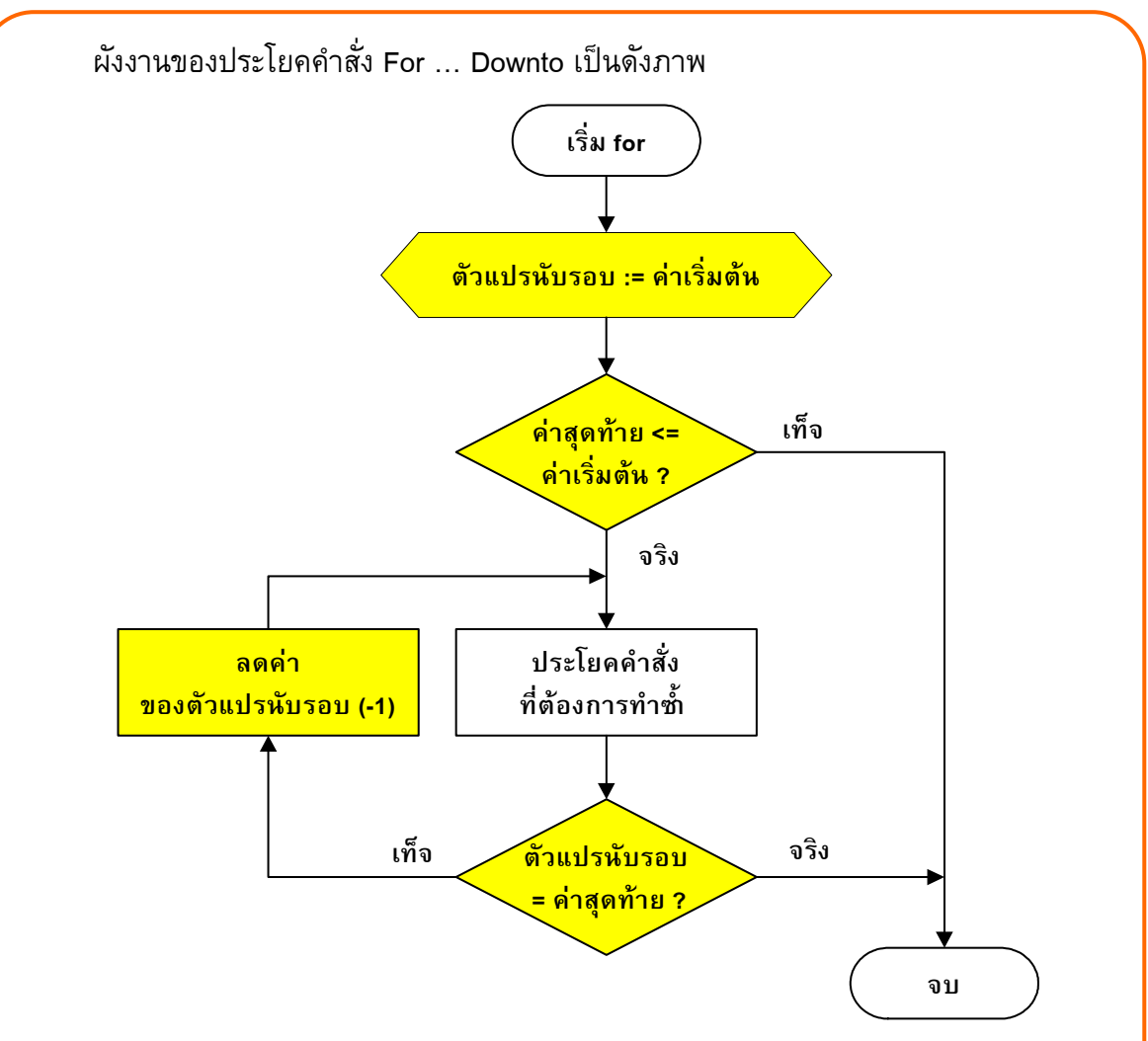

## **การทํางาน**

้เริ่มจากกำหนดค่าของตัวแปรนับรอบเท่ากับค่าเริ่มต้น แล้วทำการตรวจสอบว่าค่าสุดท้า<mark>ย</mark> **น้อยกว่าหรือเท่ากับ**ค่าเริ่มต้นหรือไม่ ถ้าเป็นเท็จไม่ต้องทำการวนรอบ

ถ้าเป็นจริงให้ประโยคคำสั่งที่ต้องการทำซ้ำ แล้วตรวจสอบว่าค่าตัวแปรนับรอบเท่ากับ คาสุดทายหรือไม ถาจริงก็หยุดการวนรอบ

<sub>้</sub>ถ้ายังไม่เท่ากับค่าสุดท้ายให้ล**ดค่า**ของตัวแปรนับรอบลงอีก 1 แล้วทำประโยคคำสั่งที่ต้องกา<mark>ร</mark> ทำซ้ำ จากนั้นทำการตรวจสอบอีกจนกว่าค่าตัวแปรนับรอบจะมีค่าเท่ากับค่าสุดท้ายแ แล้วให้จบการวนรอบ

## **ตัวอยาง 1 โปรแกรมนับถอยหลัง (Count Down)**

โปรแกรมนับเลขถอยหลังและแสดงตัวเลขออกมาเป็น 3 2 1 เมื่อครบแล้วให้หยุด เขียนเปนผังงานไดดังภาพ

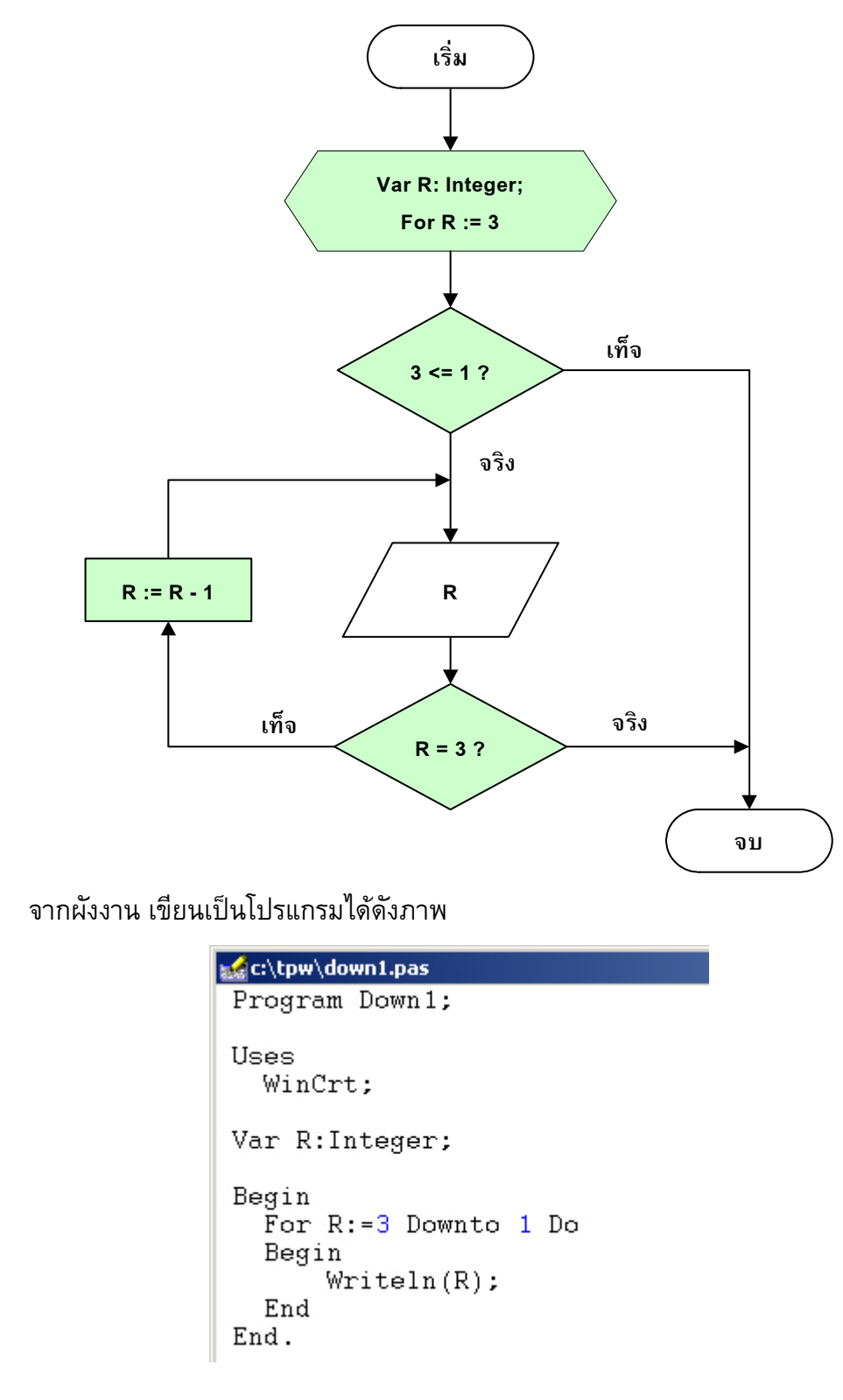

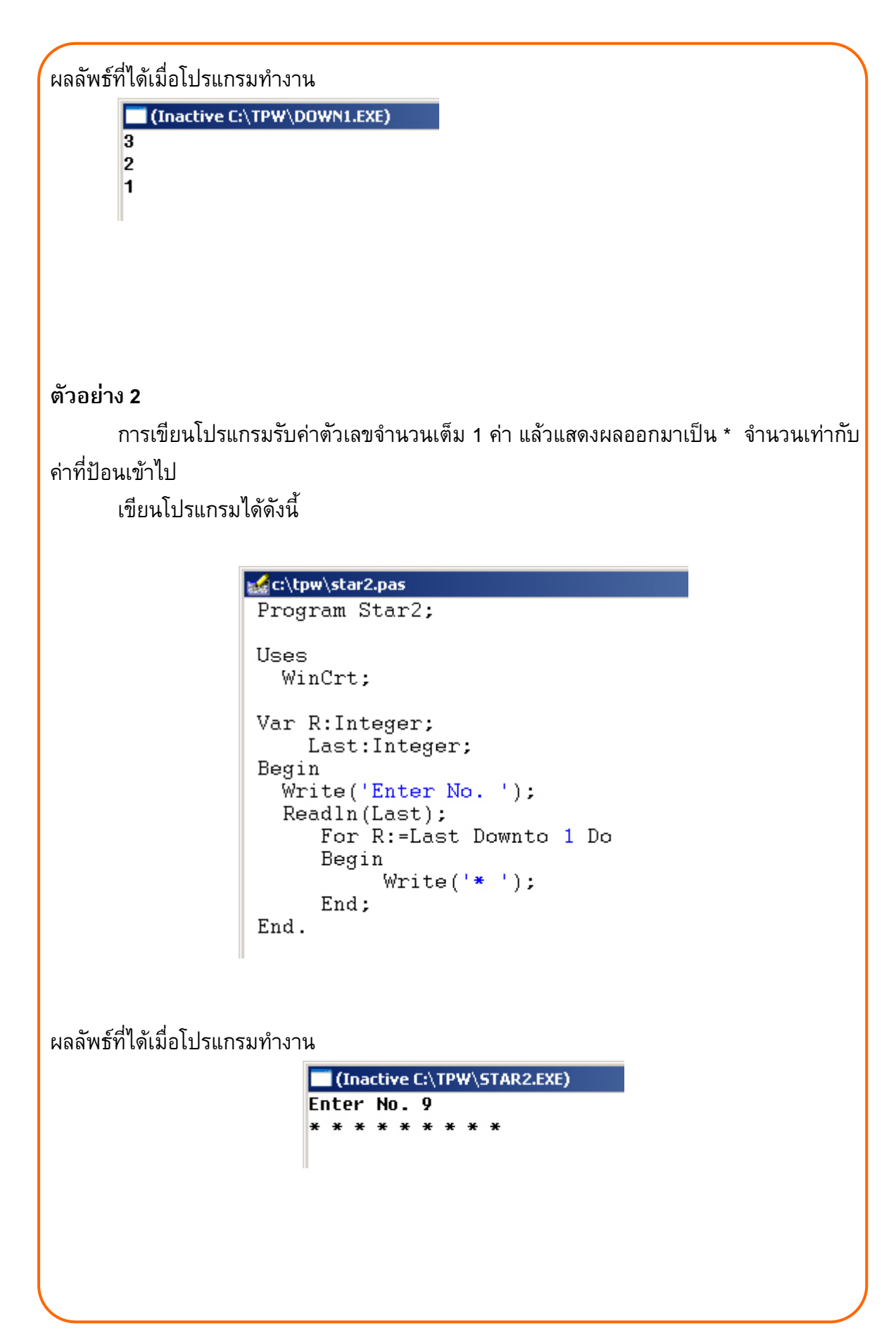

### **ตัวอยาง 3**

การเขียนโปรแกรมสําหรับบวกเลขตั้งแต คาที่ปอนตัวแรก ลงถึง คาที่ปอนตัวที่สอง เขียนโปรแกรมไดดังนี้

```
Edc:\tpw\sum2.pas
                Program Sum2;
                Uses
                   WinCrt:
                Var R : Integer;
                     Start: Integer;
                     Last : Integer;
                     Sum : Integer;
                 Begin
                     Writeln('Sum of Number'):
                     Write('From No. ');Readln(Start);Write ('Down To No. ').
                     Readln(Last);
                     Sum := 0.
                     For R:=Start Downto Last Do
                         Begin
                             If R=Start Then Write(R)
                             Else Write(' + ', R);
                             Sum := Sum + R;
                         End:
                     Writeln(' = ', Sum);
                End.
      วิธีการบวก
              เริ่มจากกําหนดคา Sum := 0; 
             จากนั้นเป็นการวนรอบเพื่อบวกทบกันด้วยคำสั่ง Sum := Sum + R;
                   เช่น ถ้า R เริ่มจาก 6 จะได้ Sum = 0 + 6
                   จากนั้น R ลดค่าเป็น 5 วนรอบต่อไปก็จะได้ Sum = 6 + 5
                   จากนั้น R ลดค่าเป็น 4 วนรอบต่อไปก็จะได้ Sum = 11 + 4
            เมื่อครบรอบสุดท้ายแล้วก็จะได้ผลรวมเป็น Sum = 15
      ี สำหรับการแสดงผลลำดับการบวกที่ใช้คำสั่ง If … Else ช่วย อาจไม่ต้องแสดงก็ได้
ผลลัพธที่ไดเมื่อโปรแกรมทํางาน(Inactive C:\TPW\SUM2.EXE)
                         Sum of Number
                         From No. 6
                         Down To No. 4
                         6 + 5 + 4 = 15
```
# ใบงานชุดที่ 6

![](_page_15_Picture_7.jpeg)

![](_page_16_Picture_4.jpeg)

**์ คำชี้แจง : ให้นักเรียนทำเครื่**องหมาย **×** ทับตัวอักษรหน้าคำตอบที่ถูกต้องเพียงคำตอบเดียว 1. ผังงานต่อไปนี้เป็นการทำงานของคำสั่งใด **คาสุดทาย <= คาเริ่มตน ? ประโยคคําสั่ง ที่ตองการทําซา้ํ เท็จ จริง เริ่ม for ตัวแปรนับรอบ := คาเริ่มตน ลดคา ของตัวแปรนับรอบ (-1) จบ ตัวแปรนับรอบ เท็จ จริง = คาสุดทาย ?** ก. For ... Do ข. For ... Downto ค. For ... Downto … End ง. For … Downto … Begin … End 2. ข้อใดเป็นคำสั่งแบบ For ... Downto ก. For ... Downto … Do ข. For ... Downto … End ค. For ... Downto … Then ง. For ... Downto …Begin … End **แบบทดสอบหลังเร ยนี**

18

- 3. ข้อใดเขียนคำสั่ง For ... Downto ได้ถูกต้อง
	- $n.$  For A = 7 Downto 5 Do DD := A + B;
	- ข. For A = 7 Downto 5; Do DD := A + B;
	- ค. For A := 7 Downto 5 Do DD := A + B;
	- ง. For A := 7 Downto 5 Do DD := A + B
- 4. จากรูปแบบคำสั่ง For ... Downto ข้อใดกล่าวถูกต้อง

**For** ตัวแปรนบรอบ ั **:=** คาเริ่มตน **Downto** คาสุดทาย **Do Begin** ประโยคคำสั่งที่ต้องการทำซ้ำ : ประโยคคำสั่งที่ต้องการทำซ้ำ :

 **End;** 

- ก. For คือ คําสั่งสําหรับวนรอบการทํางาน
- ข. ค่าสุดท้ายจะต้องเท่ากับหรือมากกว่าค่าเริ่มต้น
- ค. Begin และ End จะมีหรือไมมีก็ได
- ง. End เปนคําสั่งจบการวนรอบ
- 5. จากรูปแบบคาสํ ั่งขอ 4 ขอใดกลาวไดถกตู องที่สุด
	- ก. Begin และ End จะมีหรือไมมีก็ได
	- ข. ค่าเริ่มต้น และค่าสุดท้าย อาจแทนด้วยตัวแปรหรือนิพจน์ก็ได้
	- ค. For เริ่มจากการตรวจสอบเงื่อนไข ถาเปนจริงทํางานตามคําสั่งหลัง Do

ึง. For ... Downto เป็นการตรวจสอบค่าตัวแปรกับค่าเริ่มต้น ถ้าจริงให้ทำตาม ประโยคคําสั่งหลัง Do

#### **จากตัวอยางโปรแกรม นําไปตอบคําถามขอที่ 6-10**

```
c:\tpw\sum2.pas
            Program Sum2;
            Uses
              WinCrt:
            Var R : Integer;
                 Start: Integer;
                 Last : Integer;
                 Sum : Integer;
            Begin
                 Writeln('Sum of Number');
                 Write ('From No. ');Readln(Start);
                 Write ('Down To No. ');
                 Readln(Last);
                 Sum := 0:
                 For R:=Start Downto Last Do
                    Begin
                        If R=Start Then Write(R)
                       Else Write ( ' + ' , R );
                       Sum := Sum + R;
                    End:
                 Writeln(' = ', Sum);
            End.
6. โปรแกรมนี้ใชทําอะไร
         ก. Sum2 ข. For … Downto 
         ค. Sum of Number ง. Program Sum2 
7. คำสั่ง Sum := '0 ; ใช้ทำอะไร
         ก. มีหรือไมมีก็ได
         ข. ถาไมมีผลลัพธจะผิดพลาด
         ค. ไมแนใจ
         ึง. กำหนดค่าเริ่มต้นให้ตัวแปร
8. บรรทัดแรกของการแสดงผลจะเปนอยางไร
         ก. Sum = 
         ข. Sum of Number 
         ค. From No. 
         ง. ขึ้นอยูกับตัวเลขที่ปอน
```
- 9. จากโปรแกรม หากปอนตัวเลข 3 และ 1 จะแสดงผลอยางไร
	- ก. 3 2 1
	- ข. 3 + 2 + 1 = 6
	- ค. Sum = 6
	- ง. Sum of Number = 6

10. จากโปรแกรม หากปอนตัวเลข 1 และ 3 จะแสดงผลอยางไร

- ก. 1 2 3
- ข. 1 + 2 + 3 = 6
- ค. = 0
- ง. Sum of Number = 6

![](_page_20_Picture_10.jpeg)

![](_page_21_Figure_0.jpeg)

2. โปรแกรมรับค่าตัวเลข 1 ตัวแทนจำนวนครั้งที่แสดงผล

```
c:\tpw\sign2.pas
 Program Sign2;
 Uses
    WinCrt;
 Var R: Integer;
        Last: Integer;
 Begin
    Write('Enter No. ');
    Readln(Last);For R:=Last Downto 1 Do
          Begin
                 writeln('*********');<br>Writeln('* ',R:2,'<br>Writeln('*********');
                                                    \left( \frac{1}{2} \frac{1}{2} + \frac{1}{2} \frac{1}{2} \right)End;
 End.
```
![](_page_22_Picture_2.jpeg)

# **เรื่อง การเขียนโปรแกรมวนซ้ําแบบ For ... Downto**

**เฉลยแบบทดสอบกอน/หลังเร ยน**

**ี**

**\*\*\*\*\*\*\*\*\*\*\*\*\*\*\*\*\*\*\*\*\*\*\*\*\*** 

![](_page_23_Picture_119.jpeg)

![](_page_23_Picture_3.jpeg)

![](_page_24_Picture_0.jpeg)

- ตะวัน ขุนอาสา. **การเขียนโปรแกรมภาษาปาสคาลเบื้องตน.** พิมพครั้งที่ 4. กรุงเทพฯ สกายบ๊กส์, 2545.
- ธนัท ชัยยทธุ และคณะ. **การเขียนโปรแกรมภาษาปาสคาลเบื้องตน.** กรุงเทพฯ: ซีเอ็ดยูเคชนั่ , 2532.
- นุกูล กระจาย. **การเขียนโปรแกรมและประมวลผลขอมูลดวยเทอรโบปาสคาล.** กรุงเทพฯ: ซีเอ็ดยูเคชั่น, 2535.

้พัฒพงษ์ อมรวงศ์. **การเขียนโปรแกรมภาษาซี.** ปทุมธานี: มีเดีย อินเทลลิเจนซ์ เทคโนโลยี, 2554.

Borland International. **Turbo Pascal for WinDows 1.5.** USA: Borland International, 1992. วิทยา สุคต**บวร. การเขียนโปรแกรมปลาสคาล.** กรุงเทพ : สํานักพิมพซีเอ็ดยูเคชั่น, 2546. วีระ บุญจริง. **ทฤษฎีและตัวอยางโจทยการเขียนโปรแกรมดวยปาสคาล.** 

กรุงเทพมหานคร : แมคกรอ-ฮิลอินเตอรเนชั่นแนลเอ็นเตอรไพรส,อิงค, 2540.

- วุฒิชัย สิทธิมาลาการ และ อธิคม ไชศรีทอง. **คูมือการเขียนโปรแกรม เทอโบปาสคาล ฉบับสมบูรณ ซีเอ ดยูเคชั่น จํากัด**(มหาชน), 2540. **็**
- สุรชาติ พวงพุม. **โครงสรางขอมูลกับปาสคาล.** กรุงเทพฯ : สถาบันเทคโนโลยี พระจอมเกล้าพระนครเหนือ, 2530.

**หลักการเขียนโปรแกรมเบื้องตน.**(ออนไลน).สืบคนจาก http://www.pm.ac.th/pascal (วันที่สืบคัน : 15 พฤษภาคม 2553)